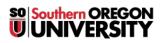

<u>Knowledgebase</u> > <u>Moodle</u> > <u>Faculty</u> > <u>Faculty</u>: <u>Bulk Update Due Dates</u>

## **Faculty: Bulk Update Due Dates**

Hart Wilson - 2023-12-21 - Comments (0) - Faculty

If you import content from a prior term into a new course shell, you know how much work can be involved in editing all of the assignments, forums, and quizzes to reflect the new term's due dates. We now have a special "report" that allows us to update all of the due dates in a course in one pass!

First, open the **Reports** menu at the top of the main course page and select **Dates**.

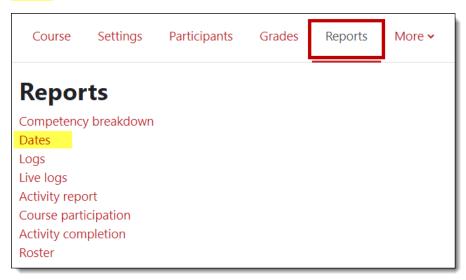

You can choose to update all of the course activity types in one pass or update one type of activity at a time, depending on how many activities are in your course. From the **Activity type** pull-down menu, leave the option set for **All activities** or select a single activity type and click on **Expand all** to open all of the course sections.

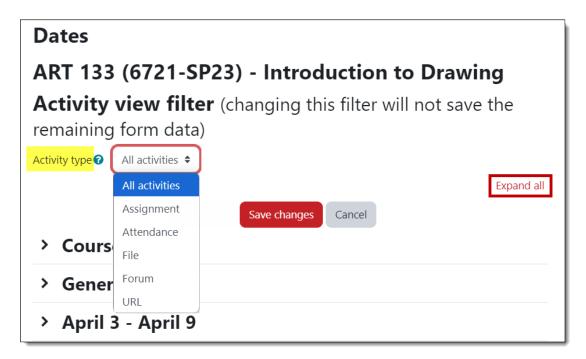

After selecting **Assignments**, for example, all of your course assignments will be listed down the page. Update the **due dates** as needed, then click on **Save changes** at the bottom or top of the page.

| ✓ April 3 - April 9                                                        |                      |                  |        |       |      |   |
|----------------------------------------------------------------------------|----------------------|------------------|--------|-------|------|---|
| Allow submissions<br>from                                                  | Enable 29            | March \$         | 2023 🗢 | 15 \$ | 18 🗢 | Ħ |
| Due date                                                                   | ✓ Enable 9 ♦         | April 🗢          | 2024 🗢 | 23 🗢  | 59 🗢 | i |
| Cut-off date                                                               | Enable 14            | December 🗢       | 2023 🗢 | 22 🗢  | 25 🗢 | Ħ |
| Remind me to grade<br>by                                                   | ✓ Enable 10 ♦        | April 🗢          | 2024 🗢 | 15 🗢  | 18 🗢 | Ħ |
| Expect completed 💡<br>on                                                   | Enable 14            | December 🗢       | 2023 🗢 | 22 🗢  | 25 🗢 | Ħ |
| No restricted date<br>access settings on<br>SKETCHBOOK :: Blind<br>Contour | Add restricted acces | s (opens a new w | indow) |       |      |   |

**Note**: Keep in mind that you don't have to have a date set to begin allowing submissions—as long as the assignment is visible to students, they can submit their work. Similarly, you don't need to indicate a cutoff date or an expected completion date for any assignment.